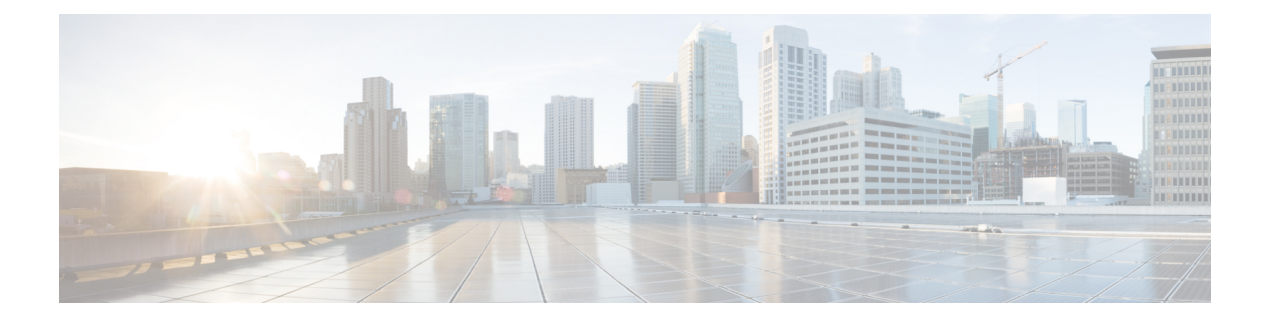

# **Using Data Models**

- Use Data [Models,](#page-0-0) on page 1
- [Enabling](#page-1-0) Netconf, on page 2
- [Enabling](#page-2-0) gRPC, on page 3

## <span id="page-0-0"></span>**Use Data Models**

**Figure 1: Workflow for using Data models**

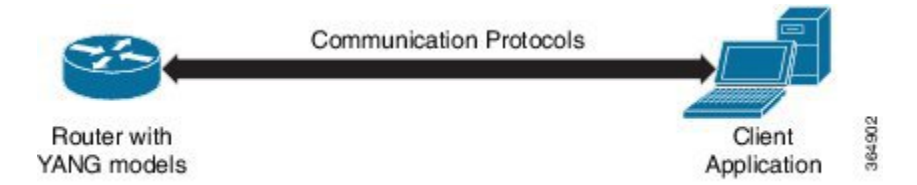

The above illustration gives a quick snap shot of how YANG can be used with Netconf in configuring a network device using a client application.

The tasks that help the user to implement Data model configuration are listed here.

**1.** Load the software image ; the YANG models are a part of the software image. Alternatively, the YANG models can also be downloaded from:

https://github.com/YangModels/yang/tree/master/vendor/cisco/xr

Users can also query using NETCONF to get the list of models.

```
<?xml version="1.0" encoding="utf-8"?>
<rpc message-id="100" xmlns="urn:ietf:params:xml:ns:netconf:base:1.0">
    <get>
        <filter type="subtree">
            <netconf-state xmlns="urn:ietf:params:xml:ns:yang:ietf-netconf-monitoring">
                 <schemas/>
             </netconf-state>
        </filter>
    \langle/qet>
\langle/rpc\rangle
```
- **2.** Communication between the router and the application happens by Netconf over SSH. Enable Netconf on the router on a suitable port.
- **3.** From the client application, connect to the router using Netconf over SSH. Run Netconf operations to make configuration changes or get operational data.

**Figure 2: Lane Diagram to show the router and client application operations**

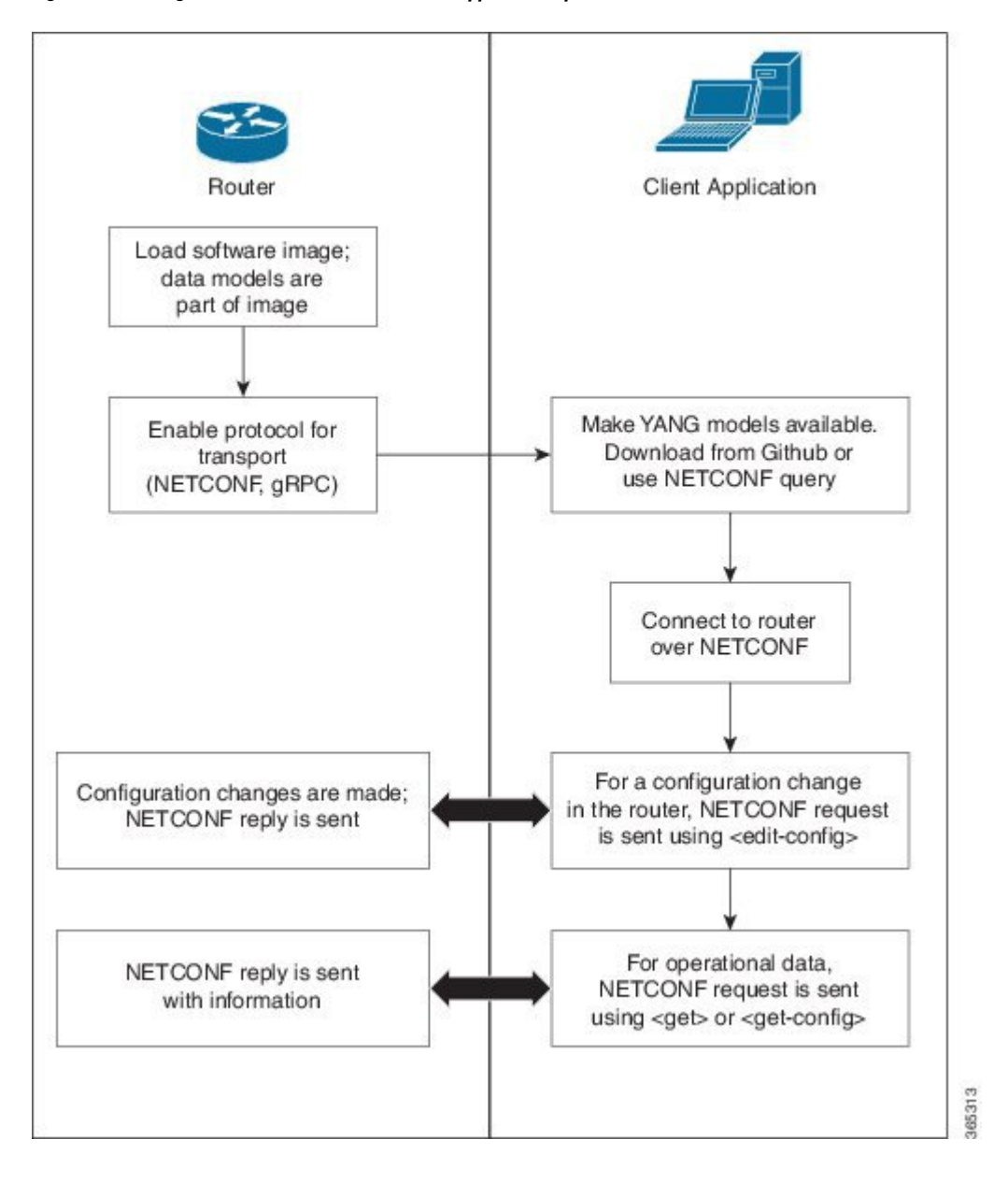

## <span id="page-1-0"></span>**Enabling Netconf**

This task enables Netconf over SSH.

Ш

#### **Before you begin**

- Install the required packages (k9sec and mgbl)
- Generate relevant crypto keys

#### **Step 1 netconf-yang agent ssh**

Enables the Netconf agent process.

#### **Step 2 ssh server netconf**

Enables Netconf.

### **Step 3 ssh server v2**

Enables SSH on the device and enables Netconf on port 22 if the Netconf agent process is enabled.

#### **What to do next**

The **netconf-yang agent session** command enables the user to set session parameters.

**netconf-yang agent session {limit value | absolute-timeout value | idle-timeout value}** where,

- **limit** *value* sets the maximum count for concurrent netconf-yang sessions. Range is 1 to 1024. The default value is 50.
- **absolute-timeout** *value* sets the absolute session lifetime. Range is 1 to 1440 (in minutes).
- **idle-timeout** *value* sets the idle session lifetime. Range is 1 to 1440 (in minutes).

### <span id="page-2-0"></span>**Enabling gRPC**

Use the following procedure to enable gRPC over HTTPS/2. gRPC supports both, the IPv4 and IPv6 address families (default is IPv4).

- **Step 1** Install the GO client. For more details on installing the GO client, see [https://golang.org/doc/install.](https://golang.org/doc/install)
- **Step 2** Configure the gRPC port, using the **grpc port** command.

RP/0/RP0/CPU0:ios(config)#**grpc** RP/0/RP0/CPU0:ios(config)#**port 57400** RP/0/RP0/CPU0:ios(config)#**tls** RP/0/RP0/CPU0:ios(config)#**commit**

Port can range from 57344 to 57999. If a port is unavailable, an error is displayed.

ш

 $\mathbf{l}$